# MANAJEMEN BANDWIDTH DENGAN *QUEUE TREE* PADA RT/RW-NET MENGGUNAKAN MIKROTIK

Angga Alvendra Pratama<sup>1</sup>, Boko Susilo<sup>2</sup>, Funny Farady Coastera<sup>3</sup>

1,2,3 Program Studi Informatika, Fakultas Teknik, Universitas Bengkulu, <sup>1,2,3</sup>Jl. W.R. Supratman Kandang Limun Bengkulu 38371A Indonesia (telp: 0736-341022 ; fax: 0736-341022)

> <sup>1</sup>anggaalvendra95@gmail.com <sup>2</sup>bokosusilo@unib.ac.id <sup>3</sup>ffcoastera@unib.ac.id

Abstrak: RT/RW-Net adalah suatu konsep di mana beberapa komputer dalam suatu perumahan atau blok dapat saling berhubungan dan dapat berbagi data serta informasi. Dengan konsep RT/RW–Net yang sama dengan konsep warnet, di mana pemilik akan menyewa sejumlah bandwidth kepada penyedia layanan jasa intenet yang disebut sebagai ISP (*Internet Service Provider*), lalu disewakan kembali kepada pelanggan yang datang untuk menyewa layanan jasa internet dan penggunaan jaringan internet lainnya. Berdasarkan dari hasil pengamatan lapangan dengan cara observasi dan kuisioner permasalahan yang ada di RT 01 Kelurahan Semarang Kecamatan Sungai Serut Kota Bengkulu adalah kurang stabilnya jaringan internet yang tersedia sehingga mengganggu pengguna jaringan internet. Penelitian ini bertujuan untuk memanajemen pembagian *bandwidth* secara rata. Metode yang digunakan untuk memanajemen *bandwidth* jaringan internet RT/RW-Net di RT 01 Kelurahan Semarang Kecamatan Sungai Serut Kota Bengkulu adalah metode *queue tree*. Hasil dari penelitian ini diperoleh bahwa pengguna jaringan internet RT/RW-Net dapat dilakukan secara rata. Pengujian pembagian *bandwidth* secara merata menggunakan speedtest dan pengujian kualitas video. Berdasarkan hasil pengujian tersebut, masing-masing pengguna mendapatkan bandwidth 1,3 Mbps.

Kata Kunci: RT / RW-Net*,* manajemen *bandwidth, queue tree*.

*Abstract: RT / RW-Net is a concept where multiple computers in a housing or blocks can be interconnected and can share data and information. RT / RW-Net concept is same with the internet cafe concept, where the owner will hire a certain amount of bandwidth to the internet service providers, then leased back to customers who come to hire internet services and other internet network usage. Based on the results by observation and questionnaire, problems in RT 01 Semarang, Sungai Serut, Bengkulu City is less stable internet*  *network that is available, so disrupt the internet network users. This study aims to manage the distribution of bandwidth equally. The method used to manage the bandwidth of RT / RW-Net internet network in RT 01 Semarang Subdistric, Sungai Serut district, Bengkulu City is queue tree method. The results of this study found that users of the Internet network RT / RW-Net can be done evenly. Testing the bandwidth division evenly using speedtest and video quality testing. Based on the test results, each user gets 1.3 Mbps bandwidths.*

*Keywords: RT / RW-Net, Bandwidth Management, queue tree.*

## I. PENDAHULUAN

Internet merupakan media informasi yang diminati oleh masyarakat pada dewasa ini. Melalui Internet, masyarakat dapat mengakses jutaan informasi, dari berbagai WEB dengan mudah baik yang lama maupun terkini, dan berkomunikasi dengan orang lain lewat situs jejaring sosial seperti *facebook, twitter, google+*, atau *yahoo messenger*. Berkembangnya kebutuhan akses internet di masyarakat memunculkan akses internet murah yang biasa disebut "RT/RW-Net") [3].

RT/RW-Net adalah suatu konsep di mana beberapa komputer dalam suatu perumahan atau blok dapat saling berhubungan dan dapat berbagi data serta informasi. Konsep lain dari RT/RW-Net adalah memberdayakan pemakaian internet di mana fasilitas internet tersedia selama 24 jam sehari selama sebulan di mana biaya yang akan dikeluarkan akan murah karena semua biaya pembangunan infrastruktur, operasional dan biaya langganan akan ditanggung bersama [4].

Herawati, dkk (2014) dalam penelitiannya berjudul "Jaringan Internet Sederhana dengan Koneksi LAN (*Local Area Network*) di perumahan Puri Nirwana 2 Bogor" telah menghasilkan jaringan Internet murah yang digunakan warga perumahan Puri Nirwana 2 Bogor menggunakan kabel LAN (*Local Area Network*) yang dikoneksikan ke LAN *card* atau dikoneksikan langsung ke komputer pengguna, tanpa menggunakan *mikrotik* untuk memanajemen *bandwidth*-nya. Kemudian pada penelitian yang dilakukan oleh Cahyo(2014) yang berjudul " Rancang Bangun RT/RW-Net *Hotspot* Sistem dengan *Mikrotik Router* OS Sebagai Manajemen *Billing*" telah menghasilkan sistem jaringan *hostpot* menggunakan mikrotik sebagai manajamen *billing.* Kemudian untuk menggunakan jaringan *hotspot* pengguna menggunakan *voucher* untuk terkoneksi ke internet. Jarak *hotspot*-nya hanya mencapai 150 meter.

Dari uraian di atas, maka dalam makalah ini diangkat judul "Manajemen *Bandwidth* dengan *Queue Tree* Pada RT/RW-Net Menggunakan *Mikrotik*".

## II. LANDASAN TEORI

## *A. Queue Tree*

*Queue tree* adalah konfigurasi yang bersifat *one way* (satu arah), yang berarti sebuah konfigurasi *queue* hanya akan mampu melakukan *queue* terhadap satu arah jenis *traffic [5].* Jika sebuah konfigurasi *queue* pada *queue tree* ditujukan untuk melakukan *queue* terhadap *bandwidth download,* maka konfigurasi tersebut tidak akan melakukan *queue* untuk *bandwidth upload*, demikian pula sebaliknya. sehingga untuk melakukan *queue tree* terhadap *traffic upload* dan *download* dari sebuah komputer pengguna, harus membuat 2 (dua) konfigurasi *queue* yaitu, *download* dan *upload*.

Prinsip *top to bottom* dalam mengeksekusi konfigurasi *queue tree* juga tidak berlaku lagi di *queue* tree. Jika memiliki beberapa konfigurasi queue pada *queue tree*, maka konfigurasi *queue* tersebut akan dieksekusi secara simultan atau bersamaan [6]. Dengan diprosesnya packet secara simultan, maka penggunaan *queue tree* jelas akan lebih mempercepat *processing packet.*

Penandaan paket *(Mark Packet)* berfungsi mengidentifikasi sebuah aliran paket data dalam sebuah *queue tree*. Apabila saat penandaan paket pada *firewall mangle* tidak tepat, maka pekerjaan penandaan paket akan gagal. Jika penandaan paket sudah gagal maka bisa dipastikan manajemen menggunakan *queue tree* pun akan gagal [5].

## *B. Firewall*

*Firewell* adalah sistem keamanan yang menggunakan sistem yang diletakkan di dua jaringan dengan fungsi utama melakukan filtering terhadap akses yang akan masuk. *Firewall* Berupa seperangkat *hardware* atau *software*, bisa juga berupa seperangkat aturan dan prosedur yang ditetapkan oleh organisasi. *Firewall* juga dapat disebut sebagai sistem atau perangkat yang mengizinkan lalu lintas jaringan yang dianggapnya aman untuk melaluinya dan mencegah lalu lintas jaringan yang tidak aman.

Umumnya *firewall* diimplementasikan dalam bentuk sebuah mesin terdedikasi, yang berjalan pada pintu gerbang *(gateway)* antara jaringan lokal dan jaringan lainnya. *Firewall* atau "tembok penghalang" merupakan sebuah perangkat yang ditujukan untuk melindungi network dari "kejahatan dunia luar". Biasanya firewall digunakan untuk melindungi LAN (*Local Area Network*) dari berbagai serangan atau intrusions. Serangan dapat ditujukan kepada host tertentu yang dapat menyebabkan data *corrupt* atau *service*  menjadi tidak berfungsi [2].

# *C. Mikrotik Router OS*

*Mikrotik router* os adalah sistem operasi dan perangkat lunak yang dapat digunakan untuk menjadikan komputer menjadi *router network* yang handal, mencakup berbagai fitur yang dibuat untuk IP (*Internet Protocol*) *network* dan jaringan *wireless,* cocok digunakan oleh ISP (*Internet Service Provider* ) dan *provider* [1].

#### *D. Manajemen bandwidth*

Manajemen *bandwidth* adalah suatu cara yang dapat digunakan untuk mengoptimalkan pengelolaan berbagai jenis jaringan dengan menerapkan layanan QoS (*Quality Of Service*) dan Qos ini bisa digunakan untuk menetapkan tipe-tipe lalu lintas jaringan [6]*.*

## *E. Analisis Sistem*

Tujuan analisis sistem adalah untuk mengetahui pasti hal-hal yang menjadi kebutuhan dan harapan pengguna sehingga sistem yang dibuat nantinya merupakan sistem yang efektif dan efisien. Kegiatan – kegiatan yang dilakukan pada analisis sistem ini adalah analisis pengguna, analisis kebutuhan fungsional dan analisis non fungsional.. Kebutuhan fungsional merupakan kebutuhan akan fasilitas yang dibutuhkan serta aktivitas apa saja yang dilakukan oleh sistem secara umum.

Dalam perancangan dan pembuatan jaringan ini membutuhkan beberapa sarana pendukung. Sarana pendukung yang dibutuhkan berupa perangkat keras dan perangkat lunak. Berikut ini adalah perangkat keras dan perangkat lunak yang menjadi sarana pendukung penelitian ini:

- a. Perangkat Keras
- 1) Komputer Server

Tabel 1. Spesifikasi Komputer Server

| Perangkat       | Keterangan                           |
|-----------------|--------------------------------------|
| Processor       | Intel(R) $Core(TM)$ i5-3317U CPU $@$ |
|                 | 1.70GHz 1.70 GHz                     |
| <b>Hardsisk</b> | 500GB                                |
| Ram             | $4$ GB                               |

Tabel 1 merupakan spesifikasi komputer server yang digunakan untuk me*monitoring* penggunaan jaringan internet RT/RW-Net di RT 01 Kelurahan Semarang Kecamatan Sungai Serut Kota Bengkulu. Berdasarkan spesifikasi komputer *server* di atas untuk me*monitoring* penggunaan jaringan internet RT/RW-Net tidak harus menggunakan komputer server yang spesifikasi yang tinggi akan tetapi komputer yang spesifikasinya rendah pun bisa digunakan untuk menjadi komputer *server*.

# 2) *Router Wireless*

*Router wirelles* ini berfungsi meneruskan jaringan internet yang telah di manajemen oleh *mikrotik* dengan memasukkan IP (*Internet Protocol*) *static* di *router wireless*. Setiap rumah akan dipasangkan satu *router wirelles*.

## 3) Tang Crimping

Tang crimping berfungsi untuk memasang kabel (*Unshielded Twisted Pair*) UTP ke konektor Rj-45.

## 4) LAN (*Local Area Network*) Tester

LAN (*Local Area Network*) tester berfungsi untuk meyakinkan bahwa pemasangan kabel (*Unshielded Twisted Pair*) UTP ke konektor Rj-45 sudah benar.

#### 5) *Switch*

*Switch* berfungsi untuk menghubungkan beberapa komputer ke dalam satu jaringan. Dalam pembangunan RT/RW-Net di RT 01 di Kelurahan Semarang Kecamatan Sungai Serut kota Bengkulu ini menggunakan *switch* 16 port yang bisa dihubung ke 16 router *wirelles* atau komputer. Menggunakan switch 16 *port* dikarenakan apabila ada penambahan pengguna jaringan internet RT/RW-Net di RT/RW-Net di RT 01 Kelurahan Semarang Kecamatan Sungai Serut Kota Bengkulu, maka *switch* tersebut masih bisa digunakan. Dari 16 *port* tersebut yang terpakai 11 *port* dan yang tidak digunakan 5 *port*. Sembilan *port switch* digunakan untuk menghubungkan *switch* ke *router wireless* pengguna jaringan internet RT/RW-Net, satu *port* untuk menghubungkan dari *switch* ke komputer *server*, satu *port* dihubungkan ke mikrotik dan terakhir untuk dihubungkan ke modem adsl Indome. Untuk menghubungkan antara *switch* ke *router wireless*, *mikrotik*, komputer *server* dan modem adsl menggunakan kabel LAN yang telah dibuat sebelumnya.

## 6) Kabel UTP Cat6 dan Rj-45

Rj-45 dan kabel (*Unshielded Twisted Pair*) UTP atau biasa disebut kabel LAN. Fungsi dari kabel LAN (*Local Area Network*) untuk menghubungkan modem adsl ke *mikrotik*, *mikrotik* ke *switch*, *switch* ke komputer *server* dan *router wireless*. Kabel UTP yang digunakan yaitu kabel UTP Cat6 dengan panjang panjang masksimal 100 meter. Pada penelitian ini menggunakan kabel LAN untuk pemasangan ke rumah pengguna jaringan internet RT/RW-Net di RT 01 Kelurahan Semarang Kecamatan Sungai Serut Kota Bengkulu jarak yang digunakan dari 20 meter sampai 80 meter. Penggunaan kabel LAN melebihi dari 80 meter tidak disarankan dikarenakan bisa terjadinya penundaan jaringan internet. Dengan terjadinya penundaan tersebut dapat mengganggu kenyamanan pengguna dalam menggunakan jaringan internet.

#### 7) Mikrotik

Dalam pembangun RT/RW-Net di RT 01 di Kelurahan Semarang Kecamatan Sungai Serut kota Bengkulu ini memerlukan satu unit mikrotik yang berfungsi untuk manajemen bandwidth pengguna pada jaringan RT/RW-Net yang telah ditentukan oleh admin besar bandwidth yang akan dibagikan. Setiap pengguna jaringan RT/RW-Net mendapatkan *bandwidth* yang sama yaitu 1,3 Mbps. Limit *bandwidth* yang akan didapat oleh pengguna jaringan RT/RW-Net di RT 01 Kelurahan Semarang Kecamatan Sungai Serut Kota bengkulu yaitu masing-masing.

- b. Perangkat Lunak
- 1) *Winbox*, digunakan untuk melakukan remote ke server *mikrotik* dan memanajemen *bandwidth*.
- 2) ISP *(Internet Service Provider)*

ISP *(Internet Service Provider)* yang digunakan adalah provider telkom dengan *bandwidth* 10 mbps. Adapun kebutuhan fungsional yang dapat menyelesaikan masalah dalam memanajemen bandwidth dengan menggunakan metode *queue tree* sebagai berikut:

1. Kebutuhan Data Masukan

Data masukan yang dibutuhkan adalah IP (*Internet Protocol*) pengguna, *firewall,* IP (*Internet Protocol*) DNS, IP (*Internet Protocol*) *route, mangle, queueu tree* untuk memanajemen *bandwidth* RT/RW-Net yang akan dibangun di RT 01 di Kelurahan Semarang Kecamatan Sungai Serut Kota Bengkulu.

2. Kebutuhan Data Keluaran

Data keluaran yang dihasilkan adalah warga RT 01 Kelurahan Semarang sebagai Pengguna dapat menikmati fasilitas internet tersedia selama 24 jam sehari selama sebulan di mana biaya yang dikeluarkan murah dan stabil dengan menggunakan metode *queue tree* untuk memanajemennya sesuai dengan data masukkan yang dibutuhkan. Alur metode *queue tree* dapat dilihat pada Gambar 1.

Pada Gambar 1 merupakan kerja metode *queue tree* yang berfungsi untuk melimit *bandwidth* pengguna jaringan internet RT/RW-Net di RT 01 di Kelurahan Semarang Kecamatan Sungai Serut Kota Bengkulu. Berikut algoritme dari *queue tree*:

- 1. Pilih menu IP (*Internet Protocol*), kemudian pilih sub menu *firewall. Firewall* adalah sistem keamanan yang diletakkan di dua jaringan dengan fungsi utama melakukan *filtering*  terhadap akses yang akan masuk [2].
- 2. *Setting mangle* terlebih dahulu. Pengaturan mangle yang berfungsi untuk menandai alamat IP (*Internet Protocol)* pengguna jaringan RT/RW-Net yang akan di-*limit* oleh *server* untuk membedakan paket data *download* dan *upload* sehingga limit *bandwidth* dapat bekerja secara optimal.

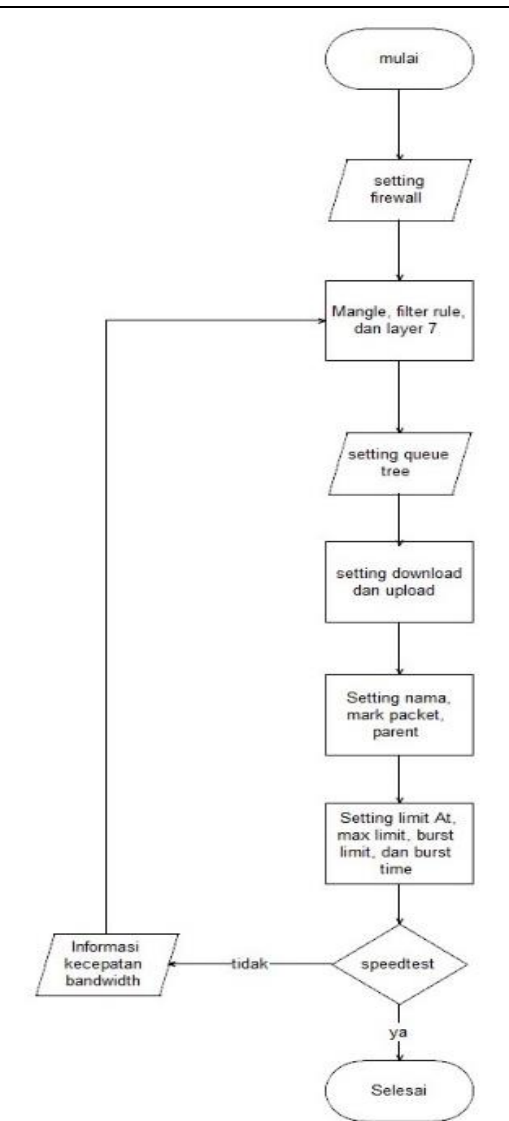

Gambar 1. Alur metode *queue tree*

3. *Setting mangle* IP (*Internet Protocol*) WAN (*Wide Area Network*) ini untuk membuat penandaan koneksi (*mark connection*) dan penandaan packet (*mark packet*) pada alamat IP (*Internet Protocol*) WAN (*Wide Area Network)* sebagai masuk dan keluarnya intenet (*in interface* dan *out interface*). Pada pengaturan general penandaan koneksi (*mark connection)* memasukkan alamat IP (*Internet Protocol*) dan memasukkan *in interface* dan *out interface*-nya sebagai masuk keluarnya jaringan internet. Sedangkan pada pengaturan *action, action* yang digunakan *mark connection* dengan membuat nama pada penandaan koneksi. *Passthrough=yes* yang jaringan internet di teruskan lagi.

- 4. *Setting mangle* IP (*Internet Protocol*) LAN (*Local Area Network*) sama dengan pada saat men-*setting mangle* IP *(Internet Protocol)* LAN *(Local Area Network)* sebelumnya. Hanya saja pada *setting*-an *mangle* IP (*Internet Protocol*) LAN (*Local Area Network)* ini berbeda pada *setting-*an *general*-nya, yaitu *mangle* IP (*Internet Protocol*) LAN (*Local Area Network*) memasukkan penandaan koneksi (*mark connection*) WAN (*Wide Area Network*) yang sudah diatur sebelumnnya.
- 5. *Setting queue tree*
- 6. *Setting all download* dan *all upload* untuk menentukan berapa maksimal *bandwidth download* dan *upload* yang dipunyai.
- 7. *Setting* nama pengguna, *parent*, dan penandaan packet yang telah ditandai pada *setting*-an mangle sebelumnya.
- 8. *Setting limit* at yang berfungsi jika jaringan jelek maka limit at menjamin mendapat batas limit *bandwidth* terendah yang diberikan oleh *server*. Max *limit* berfungsi sebagai *limit bandwidth* masksimal yang diberikan oleh *server*. *Burst limit* berfungsi ketika *bandwidth* maksimal yang bisa dicapai oleh pengguna yang berada dalam antrian ketika *burst* sedang aktif dan burst time merupakan waktu dalam detik ketika *burst limit* aktif dalam jangka waktu yang telah dibuat oleh *server*.
- *9. Speedtest* apakah *bandwith* yang telah dilimit sudah berhasil atau belum. Jika *badwidth* belum terlimit maka kembali ke proses awal. Jika *bandwidth* sudah terlimit maka proses selesai*.*
- *F. Perancangan Topologi Jaringan RT/RW-Net*

Gambar 2 merupakan perancangan *topologi*  jaringan RT/RW-Net di RT 01 di Kelurahan Semarang Kecamatan Sungai Serut Kota Bengkulu dengan menggunakan *topologi Star*. ISP yang digunakan untuk jaringan RT/RW-Net adalah Telkom dengan kecepatan 10Mbps dan modem yang digunakan model No. :HG8245H. Pengguna RT/RW-Net di RT 01 Kelurahan Semarang Kecamatan Sungai Serut Kota Bengkulu akan dipasangkan satu *router wireless* setiap rumah pengguna jaringan RT/RW-Net. *Router wireless*  yang digunakan dalam pembangunan jaringan internet di RT/RW-Net di RT 01 Kelurahan Semarang Kecamatan Sungai Serut sebanyak sembilan *router wireless*, dengan delapan merek *Netis* model No.WF2411E dan satu merek Tp-Link dengan model No. TL-WR841N.

IP *(Internet Protocol )* pada modem ADSL yaitu, 192.168.100.1. Modem ADSL dihubungkan ke *mikrotik* dengan IP (*Internet Protocol*) 192.168.100.2/24. *Mikrotik* dihubungkan ke *swicth* dengan IP (*Internet Protocol*) 192.168.2.2/24. Perbedaan penggunaan /24, /16 dan lain – lain tedapat pada banyaknya jumlah *host* dan *subnet mask* yang digunakan. Pada penelitian ini menggunakan /24 dikarenakan mempunyai jumlah host sebanyak 254 dengan *subnet mask* 255.255.255.0. Kemudian dihubungkan ke komputer *server* dan *router wireless* pengguna jaringan RT/RW-Net di RT 01 Kelurahan Semarang Kecamatan Sungai Serut Kota Bengkulu dapat menggunakan alamat IP (*Internet Protocol)* dimulai dari 192.168.2.0 – 192.168.2.254 sedangkan IP *(Internet Protocol*) 192.168.2.2 merupakan IP *(Internet Protocol) gateway*-nya. Pada setiap rumah menggunakan *router wireless*, dengan IP *(Internet Protocol) static* yang telah di tentukan oleh *admin* untuk menanamkan IP

*(Internet Protocol) static* di *router wireless*  tersebut. Pada penelitian ini menggunakan IP *(Internet Protocol) static*. dikarena IP yang akan di *setting* secara *manual* dan tidak akan berubah. Dalam penggunaan IP *static* juga mudah diingat saat admin melakukan *setting* pengguna jaringan RT/RW-Net di RT 01 Kelurahan Semarang Kecamatan Sungai Serut Kota Bengkulu. IP *static*  yang dapat digunakan oleh admin untuk pengguna RT/RW-Net yaitu 192.168.2.1 – 192.168.2.254.

Setelah itu, supaya pengguna bisa terkoneksi ke jaringan internet, admin men-*setting router wirelles* masing – masing pengguna dengan cara, menyambungkan *router wireless* ke laptop menggunakan kabel LAN. Kemudian membuka menu *Browser -*> masukkan IP *1*92.168.1.1 untuk *login* ke *router* dengan nama pengguna: *admin* dan kata sandi : *admin*. Setelah masuk ke halaman utama *router wireless*, pilih menu *advanced* -> menu jaringan -> pengaturan WAN. Pada pengaturan wan ini admin memasukkan alamat IP WAN, *subnet mask, gateway default,* DNS *primer*,

DNS *sekunder* dan jenis koneksi WAN. IP WAN yang digunakan yaitu 192.168.2.1 – 192.168.2.1.1 yang telah di-*setting admin* sebelumnya di *mikrotik* dengan *subnet mask* 255.255.255.0 dan IP 192.168.2.2 sebagai *gateway.* DNS yang digunakan 192.168.2.2 dan DNS *Google* yaitu 8.8.8.8. IP *static* yang dipilih oleh pengguna sebagai jenis jaringan WAN lalu pilih simpan. Apabila pengaturan *router wireless* masing – masing pengguna telah selesai, *admin* menghubungkan kabel LAN yang sebelumnya kabel LAN tersebut telah terhubung kepada *switch* ke *port* WAN *router wireless* pengguna agar jaringan internet bisa digunakan.

Aplikasi berasal dari kata application yang berisi seperangkat instruksi khusus dalam komputer yang dirancang agar kita menyelesaikan tugas-tugas tertentu yang berjalan pada sistem operasi dan di buat untuk membantu pengguna mengerjakan sesuatu untuk meningkatkan kreativitas [5].

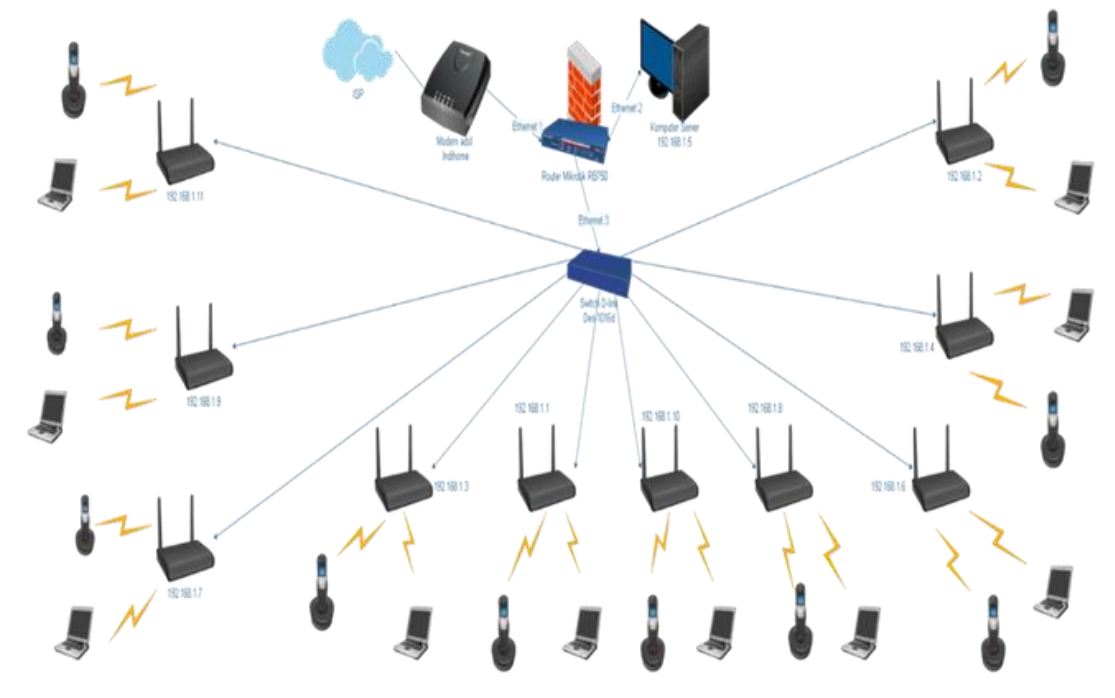

Gambar 2. Perancangan Topologi Jaringan

III. PEMBAHASAN

## *A. Implementasi sistem*

Setelah melakukan perancangan, maka selanjutnya adalah tahapan implementasi. tahapan yang dilakukan pada tahap implementasi yaitu, konfigurasi Modem ADSL, konfigurasi *router Wireless*, konfigurasi pada *mikrotik* dan manajemen *bandwidth* menggunakan *Queue Tree*.

#### 1 *. Setting Mangle*

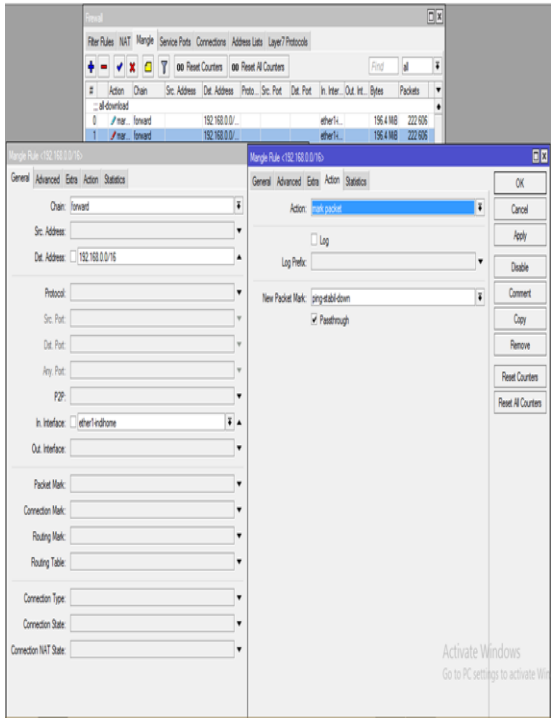

#### Gambar 3. *Setting mangle*

Pada Gambar 3 merupakan *setting mangle* untuk membuat penandaan sebuah koneksi (*mark connection*) dan penandaan sebuah paket (*mark packet*) sebelum melakukan pembatasan *bandwidth* menggunakan *queue tree.* Fungsi dari *mangle*, adalah untuk memisahkan antara *download* dan *upload* kepada masing -masing IP yang akan dibatasi *bandwidth*-nya, dengan cara membuat penandaan koneksi dan penandaan *packet. Mark connecion* digunakan untuk melakukan penandaan koneksi awal yang terjadi. *Parameter* yang digunakan adalah *passthrough yes*, agar *packet* 

yang sudah diproses pada konfigurasi penandaan sebuah koneksi (*mark connection)* masih dapat melakukan penandaan oleh konfigurasi penandaan sebuah paket *(mark packet)*. Sedangkan penandaan paket *(mark packet)* digunakan untuk melakukan penandaan paket *(mark packet*) terhadap keseluruhan *packet* sesudahnya. Parameter yang digunakan adalah *passthrough no* agar *packet*  yang sudah ditandai oleh konfigurasi penandaan paket *(mark packet)* tidak lagi di proses oleh konfigurasi lain. Pada menu *mangle* ini *admin*  dapat menambahkan atau menghapus IP, halaman ini juga admin bisa mematikan atau menghidupkan kembali IP yang sudah ditandai jika diperlukan. Kemudian untuk melihat hasil penandaan sebuah koneksi *(mark connection)* dan penandaan sebuah paket *(mark packet)* terdapat pada Gambar 4.

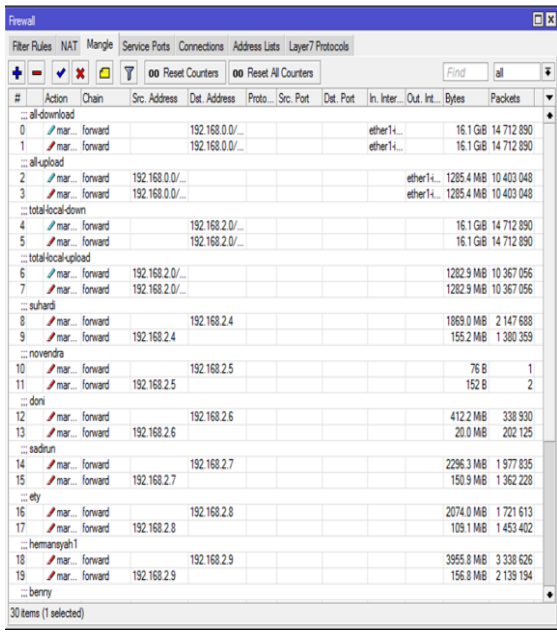

#### Gambar 4. Daftar *mangle*

Gambar 5.4 Daftar *mangle* yang merupakan hasil dari penandaan *mangle* yang telah dilakukan oleh *admin*. Src *address* merupakan daftar sumber IP yang melakukan koneksi, sedangkan Dst *address* merupakan IP tujuan yang hendak diakses. Sedangkan *byte* berfungsi untuk mengetahui jumlah pemakaian *download* dan *upload* pengguna jaringan RT/RW-Net. Gambar pensil yang berwarna hijau merupakan penandaan sebuah koneksi, sedangkan pensil yang berwarna merah merupakan hasil dari penandaan paket yang dilakukan oleh *admin*.

#### *2. Setting Queue Tree*

*Setting quueu tree* ini berfungsi untuk membagi *bandwidth* pengguna jaringan RT/RW-Net di RT 01 Kelurahan Semarang Kecamatan Sungai Serut Kota Bengkulu. *Admin* bertugas untuk melakukan pembagian *bandwidth* pengguna jaringan RT/RWnet yang berjumlah 9 pengguna, yang setiap penggunanya mendapatkan kecepatan *bandwidth*  rata-rata maksimal 1,3 Mbps sedangkan proses *Queue tree* tersebut akan dieksekusi secara bersamaan atau *simultan.* konfigurasi yang bersifat *one way (*satu arah), yang berarti sebuah konfigurasi *queue* hanya akan mampu melakukan *queue* terhadap satu arah jenis *traffic.* Jika sebuah konfigurasi *queue* pada *queue tree* ditujukan untuk melakukan *queue* terhadap *bandwidth download*, maka konfigurasi tersebut tidak akan melakukan *queue* untuk *bandwidth upload*, demikian pula sebaliknya. sehingga untuk melakukan *queue tree* terhadap *traffic upload* dan *download* dari sebuah jalur *router wireless* pengguna, harus membuat 2 (dua) konfigurasi *queue* yaitu, *download* dan *upload.* Dengan pengguna *queue tree*, yang penggunaan *bandwidth* yang paling besar akan diproses terlebih dahulu.Pertama kali yang dilakukan untuk *setting queue* adalah membuat *rule download* dan *upload.* untuk membuat *rule download* dan *upload* dapat dilihat pada Gambar 5.

Gambar 5 merupakan halaman *setting queue tree* untuk *provider*-*download* dan *provider*-*upload.* pada halaman ini *admin* membuat konfigurasi *queue tree provider*- *download* dan *provider*- *upload* dengan cara menginputkan nama, *parent, packet mark* yang sebelumnya sudah dibuat di *setting mangle, queue type, priority,* sedangkan pada *limit at, max limit, burst limit, burst threshold, burst time* tidak diisi karena semua *bandwidth* yang dipunyai terdapat pada *provider* – *download* dan *provider*-*upload*. Setelah membuat *queue provider* - *download* dan *provider* – *upload* dilanjutkan membuat *child queue.* untuk membuat *child queue* dapat dilihat pada Gambar 6.

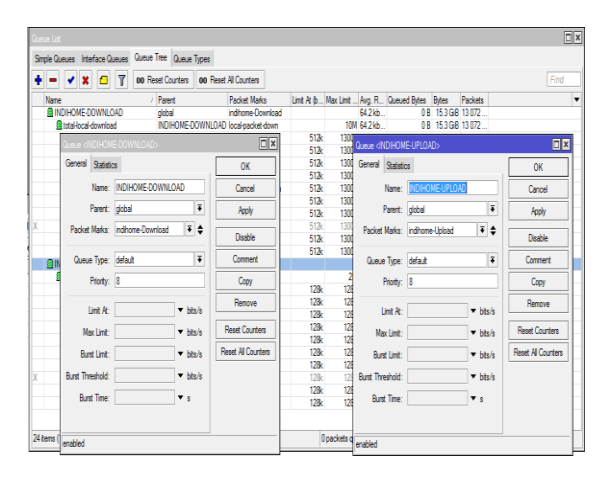

Gambar 5. *Setting queue tree* untuk *provider*-*download d*an *provider*-*upload*

| Queue<br>benny-down>                                     |                           | <b>EX</b> Queue derry-up>                   | $\Box$ x                  |
|----------------------------------------------------------|---------------------------|---------------------------------------------|---------------------------|
| General Statistics                                       | <b>OK</b>                 | General Statistics                          | OK                        |
| Name: benny-down                                         | Cancel                    | Name: benny-up                              | Cancel                    |
| $\overline{\bullet}$<br>Parent: total-local-download     | Apply                     | Ŧ<br>Parent: total-local-upload             | Apply                     |
| Ŧ≑<br>Packet Marks: benny-down                           | Disable                   | Ŧ≑<br>Packet Marks: benny-up                | Disable                   |
| $\overline{\ddot{}}$<br>Queue Type: pcg-download-default | Comment                   | Ŧ<br>Queue Type: poq-upload-default         | Comment                   |
| Priority: 8                                              | Copy                      | Priority: 8                                 | Copy                      |
| Limit At: 512k<br>$\triangle$ bis/s                      | Renove                    | Limit At: 128k<br>$\triangle$ bits/s        | Remove                    |
| Max Limit: 1300k<br>$\triangle$ bits/s                   | <b>Reset Counters</b>     | Max Limit: 128k<br>$\triangle$ bits/s       | <b>Reset Counters</b>     |
| Burst Limit: 1500k<br>$\triangle$ bits/s                 | <b>Reset All Counters</b> | Burst Limit: 315k<br>$\triangle$ bits/s     | <b>Reset All Counters</b> |
| Burst Threshold: 1500k<br>$\triangle$ bits/s             |                           | Burst Threshold: 315k<br>$\triangle$ bits/s |                           |
| Burst Time: 8<br>$\Delta$ s                              |                           | Burst Time: 8<br>$\blacktriangle$ s         |                           |
|                                                          |                           |                                             |                           |
|                                                          |                           |                                             |                           |
| enabled                                                  |                           | enabled                                     |                           |

Gambar 6. s*etting child queue* untuk total-*local - download* dan total – *local - upload*

Gambar 6 merupakan *setting child queue* untuk total *download* dan total *upload.* pada *setting child queue* total *download* dan total *upload admin* menginputkan nama, *parent, packet mark, queue type, priority, limit at, max limit, burst limit, burst threshold dan burst time. Parent* yang dipilih adalah *provider* - *download* dan *provider*–*upload* yang sebelumnya telah dibuat sebelumnya. Pembatasn *bandwidth* untuk *child queue* untuk total – *local – download* dan total – *local – upload*  ini hanya menggunakan *max limit . Max limit* yang digunakan pada total – *local – download* adalah 10 Mbps, sedangkan untuk *max limit* untuk total *local – upload* adalah 2 Mbps. Kemudian yang terakhir membuat *child queue* untuk pengguna jaringan RT/RW-Net di RT 01 Kelurahan Semarang Kecamatan Sungai Serut Kota Bengkulu. untuk membuat child queue untuk pengguna dapat dilihat pada Gambar 7.

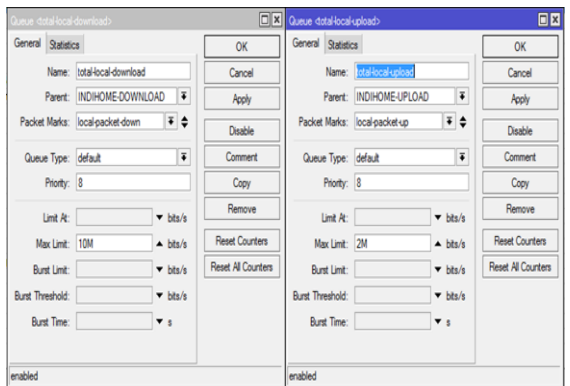

Gambar 7. *setting child queue* pengguna - *download* dan pengguna - *upload*

Gambar 7 merupakan setting *child queue* pengguna – *download* dan pengguna – *upload*. *Setting child* pengguna ini sama dengan *setting child* sebelumnya, yang membedakannya yaitu pada *queue type* dan pembatasan *limit bandwidth*. *Queue type* yang di gunakan yaitu pcq – *download – default* dan pcq – *upload – default.* Sedangkan pada pembatasan *bandwidth* untuk masing – masing pengguna mendapatkan maksimal limit 1,3

Mbps. maksimal limit ini merupakan maksimal *bandwidth* yang akan diperoleh oleh pengguna. *Limit AT* merupakan *bandwidth* minimal yang akan diperoleh oleh pengguna yaitu 512Kbps. Pengguna juga diberi *burst limit* dan *bursthold* 1,5 Mbps yang digunakan saat pengguna melakukan akses jaringan internet memerlukan *bandwidth* yang melebihi batas *bandwidth* yang telah ditentukan *burst limit* dan *burst threshold* akan aktif selama 8 detik dengan mengiputkan *burst time*-nya. Hasil *setting queue tree* dapat dilihat pada Gambar 8.

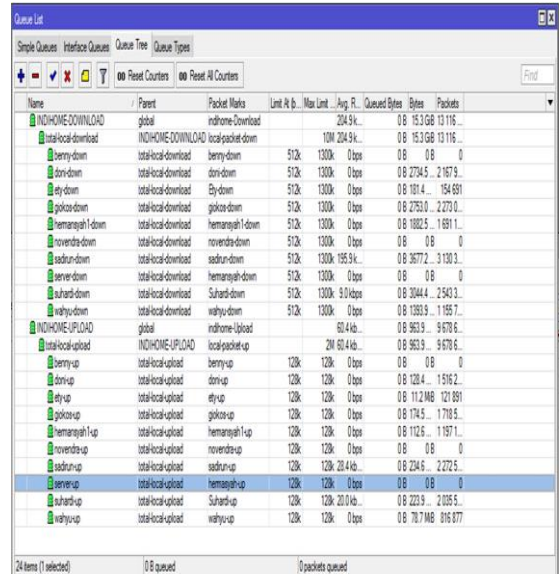

Gambar 8. *Monitoring Queue Tree*

Gambar 8 merupakan *monitorng queue tree*. *Monitoring* ini berfungsi untuk mengetahui siapa saja yang sedang menggunakan jaringan internet dan juga mengetahui siapa saja yang telah melewati batas maksimal, mendekati batas maksimal, dan belum melewati batas maksimal *limit bandwidth*. Icon berwarna hijau menandakan bahwa penggunaan bandwidth kurang dari maksimal *bandwidth*, icon berwarna kuning menandakan penggunaan *bandwidth* mendekati dari maksimal *bandwidth,* dan icon berwarna merah menandakan penggunaan *bandwidth* telah mencapai dari maksimal *bandwidth.*

#### *B. Pengujian Sistem*

#### 1. *Graphing*

Untuk pengujian menggunakan *graphing* didapatkan hasil *grafik* seperti pada Gambar 9, Gambar 10, Gambar 11.

Grafik "Harian" (Rata-rata 5 Menit)

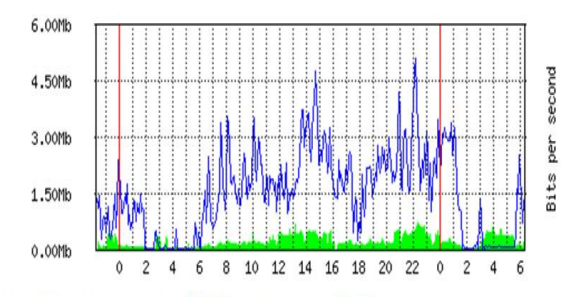

Max In: 676.97Kb; Rata-rata Dalam: 199.80Kb; Saat Dalam: 171.98Kb; Max Out: 5.14Mb: Rata-rata Out: 1.46Mb: Saat Out: 1.32Mb:

Gambar 9. Pengujian *graphing* grafik harian

Grafik "Mingguan" (Rata-rata 30 Menit)

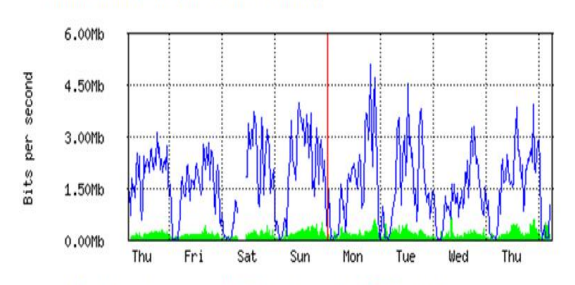

Max In: 817.10Kb: Rata-rata Dalam: 165.38Kb: Saat Dalam: 119.03Kb: Max Out: 5.12Mb: Rata-rata Out: 1.65Mb: Saat Out: 1.01Mb

"Monthly" Graph (2 Hour Average)

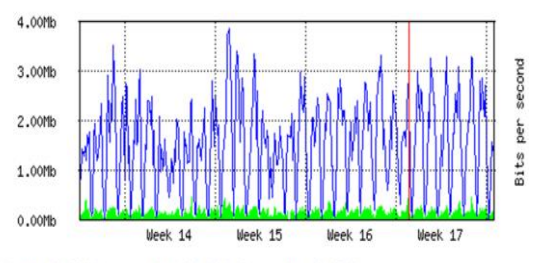

Max In: 434.53Kb; Average In: 135.41Kb; Current In: 134.07Kb; Max Out: 3.87Mb; Average Out: 1.50Mb; Current Out: 1.38Mb

Gambar 11. Pengujian *graphing* grafik mingguan

Gambar 9, Gambar 10 dan Gambar 11 merupakan hasil pengujian menggunakan *tools* yang ada di *mikrotik* yaitu dengan cara aktifkan *graphing* dan SNMP. Fungsi dari *tools graphing* ini adalah untuk mengetahui jumlah rata-rata *traffic bandwidth* yang telah digunakan. Jadi dapat dilihat

grafik (Gambar 9, Gambar 10, Gambar 11) dari hasil pengujian menggunakan *tools* graphing, pemakaian *bandwidth* pengguna jaringan RT/RW-Net setiap harinya 4 Mbps - 5,5 Mbps.

2. Pengujian Kualitas Video

Pengujian kualitas video ini digunakan untuk mengetahui maksimal kualitas video streaming yang bisa diputar dengan kecepatan bandwidth 1,3Mbps, maka hasil pengujian kualiatas video seperti pada Tabel 2.

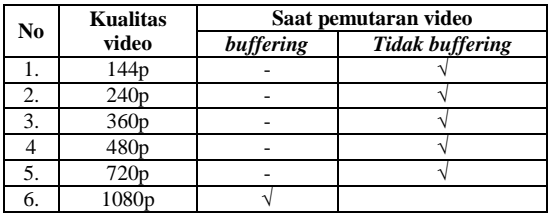

Tabel 2 merupakan hasil dari pengujian kualitas video, yang berfungsi untuk mengetahui kualitas tertinggi video dengan kecepatan *bandwidth* 1,3Mbps. dari data di atas menunjukkan bahwa saat *streaming* video dengan kualitas 144p, 240p, 360p, 480p,720p tidak ada terjadinya *buffering*, sedangkan untuk kualitas video 1080p ada terjadinya *buffering. buffering* yang terjadi pada saat *streaming* kualitas video 1080p tidak memakan waktu yang lama. Jadi kualitas video tertinggi saat *streaming* video yaitu 720p.

## IV. KESIMPULAN

Berdasarkan hasil dan pembahasan serta uraian sebelumnya dapat disimpulkan bahwa penelitian telah berhasil membangun jaringan RT/RW -Net di RT 01 Kelurahan Semarang, Kecamatan Sungai Serut, Kota Bengkulu yang mampu melayani 9 pelanggan. Dengan metode *queue tree* ini masingmasing pelanggan mendapatkan bandwidth sebesar 1,3 Mbps yang di manajemen menggunakan *mikrotik*. Dari *bandwidth* 1,3 Mbps tersebut pelanggan dapat mengakses *streaming* video dengan kualitas 720p.

Gambar 10. Pengujian *graphing* grafik mingguan

## V. SARAN

1) Penggunaan kabel LAN dirasakan kurang efektif, karena apabila ada penambahan pengguna jaringan RT/RW-Net akan terbatas oleh jarak. Apabila jarak kabel LAN lebih dari 80 meter maka sering tejadinya gangguan. Maka disaran untuk mencoba menggunakan *wireless.* Hal ini disebabkan karena *wireless* memiliki jangkauan jaringan internet yang lebih luas dari pada menggunakan kabel LAN.

2) Selain pembangunan jaringan internet RT/RW-Net untuk *wifi* rumah pribadi, menyarankan dalam jaringan internet RT/RW-Net agar dapat membangun jaringan internet *hotspo*t supaya orang yang tidak memasang *wifi* rumah pribadi bisa menikmati jaringan *hotspot*.

#### **REFERENSI**

- [1] Cahyo, F. N. (2014). Rancangan Bangun Rt/Rw Net Hotspot Sistem Dengan Mikrotik Router Os Sebagai Manajemen Billing.
- [2] Hafizh, M. (2011). Load Balancing Dengan Metode Per Connection Classifier (PCC) Menggunakan Proxy Server Sebagai Caching.
- [3] Herawati, M., Nurasiah., & Dewananda, R. I. (2014). Jaringan Rt/Rw-Net Sederhana Dengan Koneksi Lan Di Perumahan Puri Nirwana 2 Bogor. *UG Jurnal*, volume 8 No 3.
- [4] Sabana, F. A., & Yodi. (2016). Optimalisasi Bandwidth Dengan Squid 2.7 Stable 6 Danmikrotik Pada Jaringan Hotspot Rajawali Internet. Vol. 4, No. 2.
- [5] Towidjojo, R. (2016). *Mikrotik Kung fu Kitab 3 .* jasakom.
- [6] Wijaya, I. A., & Handoko, L. B. (2013). Manajemen Bandwhith dengan Metode HTB (Hierarchical Token Bucket) Pada Sekolah Menengah Pertama Negeri 5 Semarang. Jurnal Teknik Informatika Udinus.